- 目標 コースを記憶、第2走行しよう!!
- 1.ロータリエンコーダを理解する。

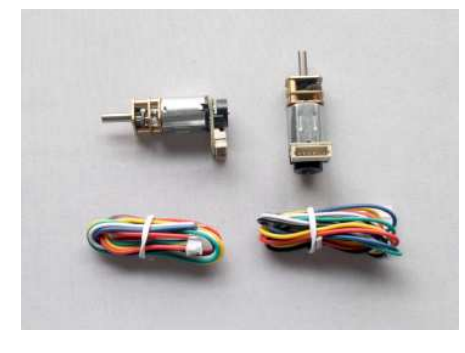

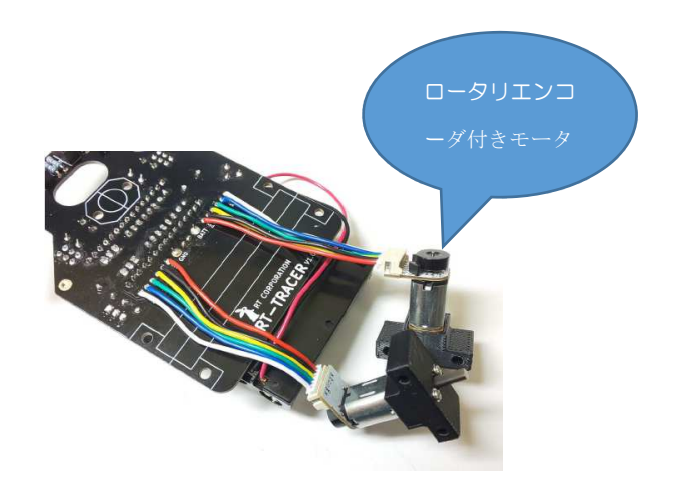

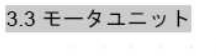

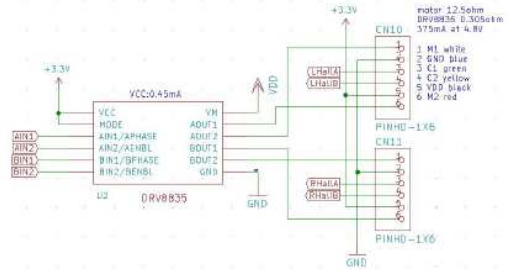

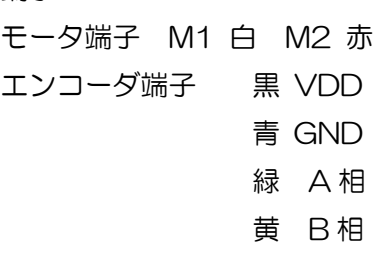

端子

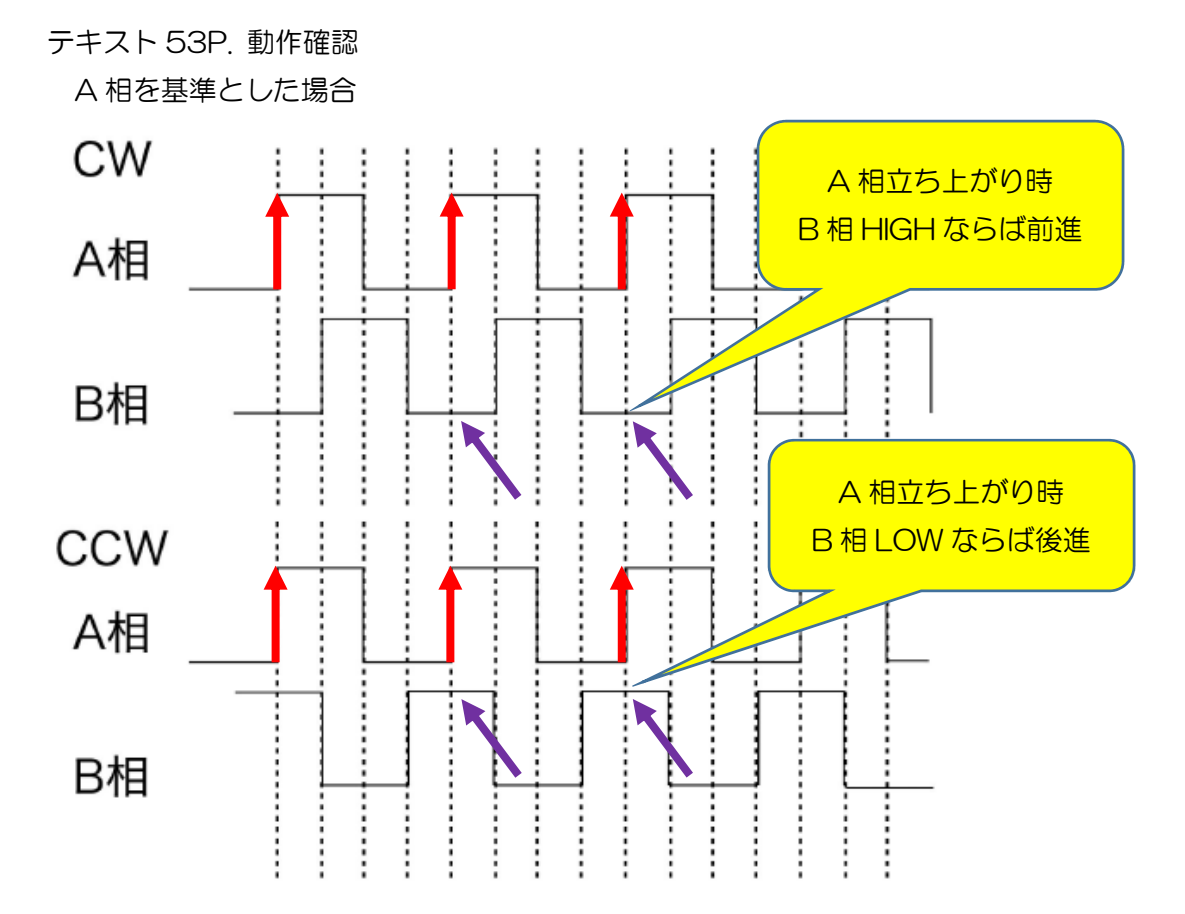

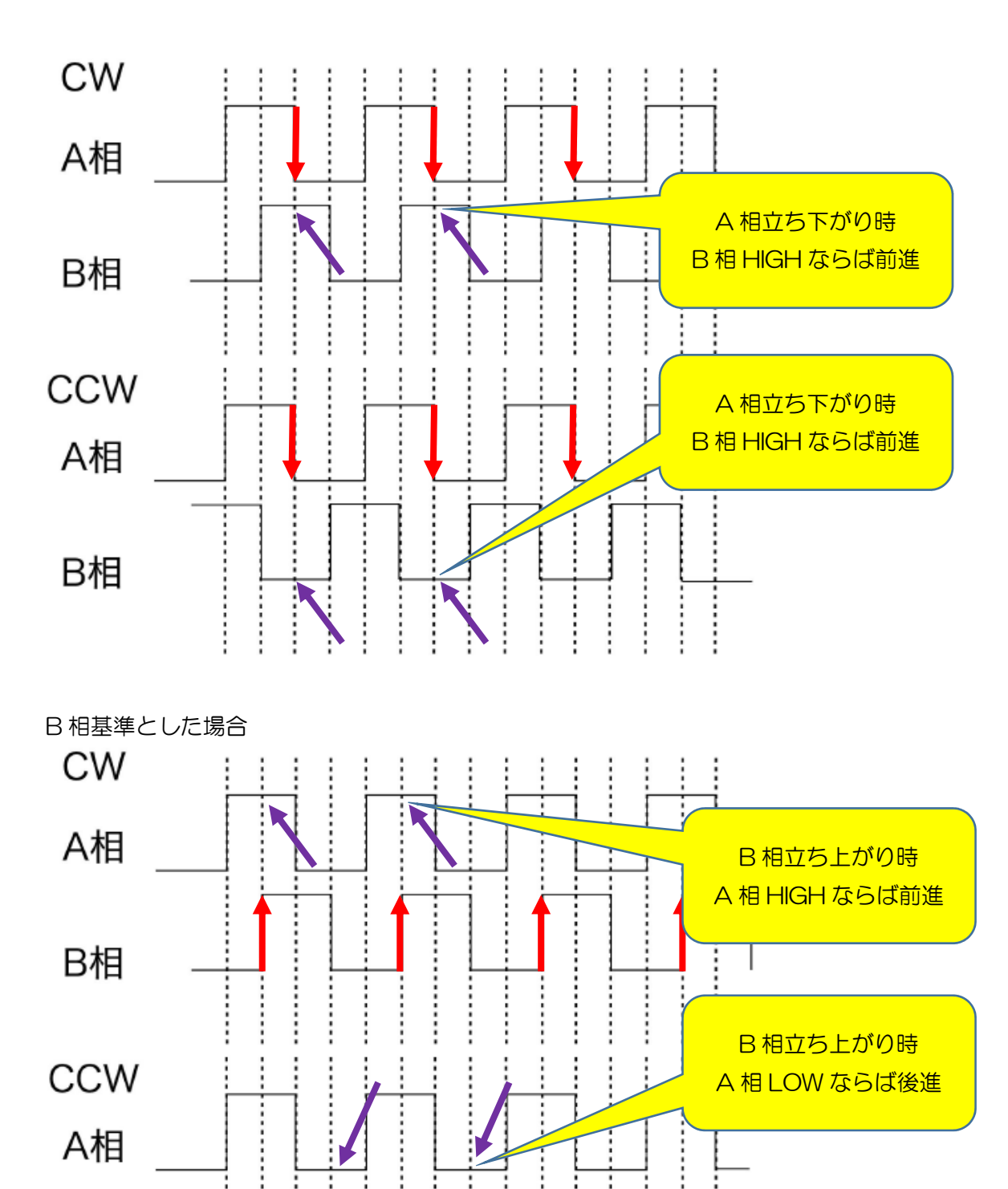

B相

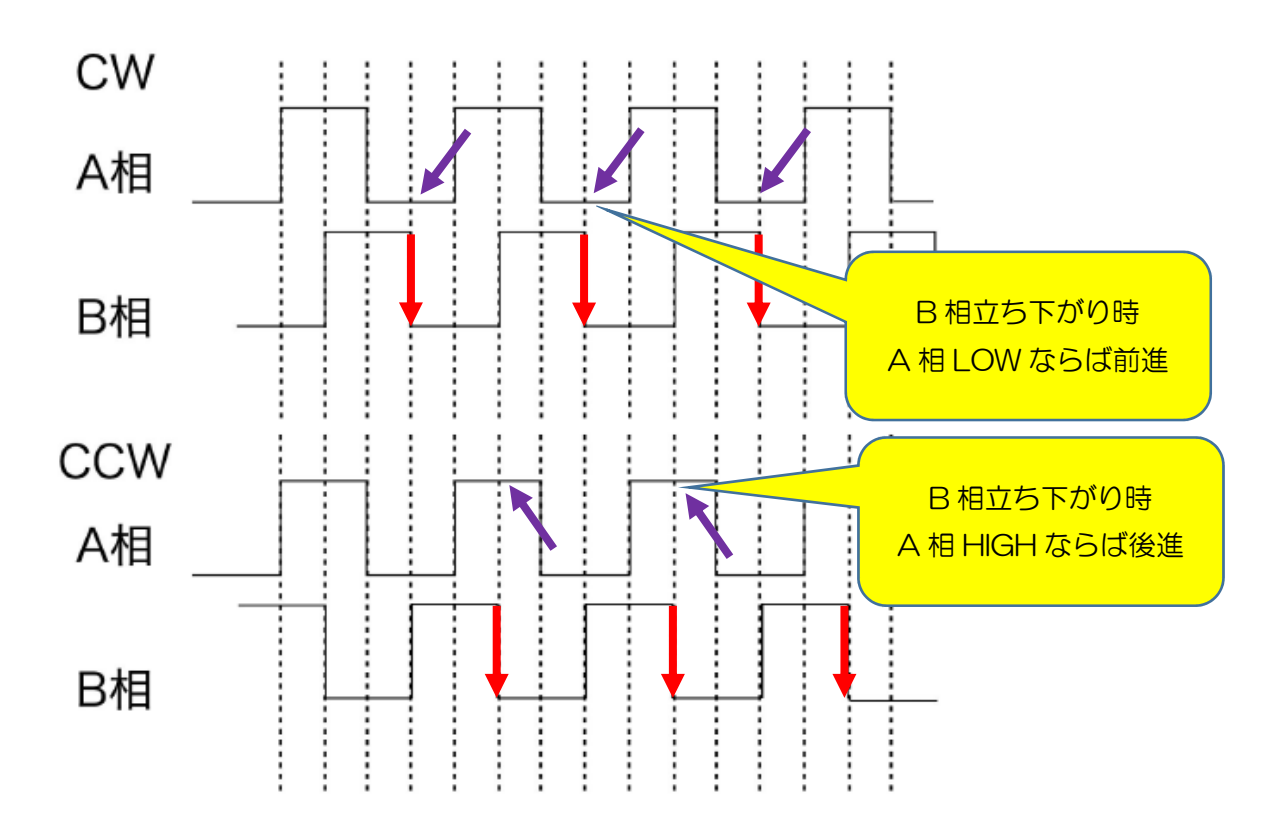

RT トレーニングトレーサ搭載エンコーダ

 7ppr( pulse per revolution) (エンコーダ 1 回転で 7 パルス出力) ギア比 1:19.35 だから出力軸 1 回転で 7×19.35=135.5 パルス タイヤ径 φ21mm タイヤ径 × π = 65.94mm タイヤ 1 回転=出力軸 1 回転=135.5pulse=65.94mm の関係となる。

両エッジ(立ち上がり,立ち下がり)でパルスカウントすると 7×4ppr( pulse per revolution) (エンコーダ 1 回転で 7×4=28 パルス出力) ギア比 1:19.35 だから出力軸 1 回転で 28×19.35=541.8 パルス タイヤ 1 回転=出力軸 1 回転=541.8pulse=65.94mm の関係となる。

エンコーダにおいては、モータが回っている間、パルスがカウントアップまたは、カ ウントダウンしています。回転数は、rpm(レボリューション パー ミニッツ)という単位 で表記することが多いです。rpmは1分間での回転数です。これも時間に関しているた め、一定の間隔で増加/減少したカウント値から算出する必要があります。例えば、 100msの間に30パルス(4逓倍)カウントアップされた場合は、

```
30/28/0.1 * 60=642[rpm]
```

```
ということになります。
```

```
エンコーダ値カウント関数は以下のようになる。 
void EncoderA_R( ) { 
      if( digitalRead(ENC_A_R_Pin)==HIGH ) { 
         if( digitalRead(ENC B R Pin)==LOW ) {
              Encoder_R_CNT++; 
          } else { 
             Encoder_R_CNT--;
          } 
      } else { 
          if( digitalRead(ENC_B_R_Pin)==HIGH ) { 
              Encoder_R_CNT++; 
          } else { 
              Encoder_R_CNT--; 
          } 
      } 
} 
void EncoderB_R( ) { 
      if( digitalRead(ENC_B_R_Pin)==HIGH ) { 
          if( digitalRead(ENC_A_R_Pin)==HIGH ) { 
              Encoder_R_CNT++; 
          } else { 
              Encoder_R_CNT--; 
          } 
      } else { 
          if( digitalRead(ENC_A_R_Pin)==LOW ) { 
              Encoder_R_CNT++; 
          } else { 
              Encoder_R_CNT--; 
          } 
      } 
} 
void EncoderA_L( ) { 
     if(digitalRead(ENC_A_L_Pin)==HIGH) { //左MのA相が HIGH
         if(digitalRead(ENC_B_L_Pin) ==LOW) { // 左MのB相が LOW ならば
```

```
Encoder L CNT++; \sqrt{2} M 前進
        } else { // 左 M の B 相が HIGH ならば 
           Encoder_L_CNT--; // 左 M 後進 
       } 
   } else { \rightarrow 2000 A 相が LOW
       if ( digitalRead (ENC_B_L_Pin) ==HIGH ) { // 左MのB相が HIGH ならば
          Encoder L CNT++; \sqrt{2} M 前進
      } else { そのある インタン インタン インタン // 左 M の B 相が LOW ならば
          Encoder L CNT--; // \pm M 後進
       } 
    } 
} 
void EncoderB_L( ) { 
     if( digitalRead(ENC_B_L_Pin)==HIGH ) { 
        if( digitalRead(ENC_A_L_Pin)==HIGH ) { 
           Encoder_L_CNT++; 
        } else { 
           Encoder_L_CNT--; 
       } 
    } else { 
        if( digitalRead(ENC_A_L_Pin)==LOW ) { 
           Encoder_L_CNT++; 
        } else { 
           Encoder_L_CNT--; 
       } 
    } 
} 
カウントのための関数をどうやって動かすか。 
割り込み処理でエンコーダのカウントを行う。NUCLEO-F303K8 は割り込み端子として
```
全ての端子が利用可能であり関数定義は

attachInterrupt( ピン番号, 割り込みで使用する関数名, エッジの種類); となっている。

// attachInterrupt( ピン番号 , 割り込みで使用する関数名, エッジの種類 ) attachInterrupt(ENC A R Pin, EncoderA R, CHANGE); attachInterrupt( ENC\_B\_R\_Pin, EncoderB\_R, CHANGE ); attachInterrupt( ENC A L Pin, EncoderA L, CHANGE ); attachInterrupt( ENC\_B\_L\_Pin, EncoderB\_L, CHANGE );

実習 1

トレーニングトレーサのタイヤを回転させ、画面にカウンタ値を表示させなさい。

int SW1\_Pin = D7; int SW2  $Pin = D8$ ; : int LED\_Pin = D13; int BUZZER\_Pin = D2; : 100 F int ENC\_A\_R\_Pin = A0; int ENC\_B\_R\_Pin = A1; int ENC\_A\_L\_Pin = D1; int ENC B L Pin =  $D9$ ; : 100 C int Encoder\_R\_CNT = 0; int Encoder\_L\_CNT = 0; : void EncoderA\_R() { : } void EncoderB\_R() { : } void EncoderA\_L() { : } void EncoderB\_L() { : } } } }  $\mathbf{I}$ 

```
void setup() { 
   // put your setup code here, to run once: 
Service State
           pinMode(ENC_A_R_Pin, INPUT); 
           pinMode(ENC_B_R_Pin, INPUT); 
           pinMode(ENC_A_L_Pin, INPUT); 
           pinMode(ENC_B_L_Pin, INPUT); 
Service State State State
  attachInterrupt( ENC_A_R_Pin, EncoderA_R, CHANGE );
  attachInterrupt(ENC B R Pin, EncoderB R, CHANGE);
  attachInterrupt( ENC_A_L_Pin, EncoderA_L, CHANGE );
  attachInterrupt( ENC_B_L_Pin, EncoderB_L, CHANGE );
Service State State State
       Serial.begin(115200);
   while(1) { 
      if( digitalRead(SW2_Pin)==LOW ) { 
          BUZZER_DRIVE(1, 100, 100); 
         while(1) {
           Serial.printf("\\r ENC_L=%d ENC_R=%d",
                   Encoder_L_CNT, Encoder_R_CNT ); 
void loop() { 
   // put your main code here, to run repeatedly:
```
## 実習 2

トレーニングトレーサを 10cm 前進し、停止させなさい。

両エッジ(立ち上がり,立ち下がり)でパルスカウントすると 7×4ppr( pulse per revolution) (エンコーダ 1 回転で 7×4=28 パルス出力) ギア比 1:19.35 だから出力軸 1 回転で 28×19.35=541.8 パルス タイヤ径 φ21mm タイヤ径×π=65.94mm タイヤ 1 回転=出力軸 1 回転=541.8pulse=65.94mm の関係となる。

10cm=100mm 進むためには

541.8  $\times$  100 ÷ 65.94 = 821.6 ≒ 822pulse

10cm 走行=822pulse 走行となる。

```
 Encoder_C_CNT = 0:
while(Encoder C CNT \leq 822 )
{ 
Service Control Control Control Control
      Encoder_C_CNT = (Encoder_L_CNT +Encoder_R_CNT)/2 ;
} 
run stop();
```
2.コースを記憶する

 ロボトレース競技のコース長は最大 60m と設定されています。 カーブの最小局半径 10cm ということもあり、10cm を 1 区画とし コース全長を覚えることとする。

(1) 区画数

60m÷10cm=600 区画

(2) 確保

int wmap[ 600 ], wmap2[600] wmap3[600] 確保

- (3) wmap[ ] の内容 初期値 0、ライントレースの制御量(Line\_Controll)を記録 (4) wmap2[ ]の内容
	- wmap[ ]から作成。初期化 0、 その区画が直線ならば 1、カーブなら 2 を記録。

(5) 判断

 直線,カーブ区画の判断は 制御量の平均等を考えたいが、計算量が多くなるので、 今回は Line\_Controll の絶対値が 300 より小さい場合は直線区画、大きい場合は カーブ区画と判断する。(※この判断は今後詳細を詰める必要あり)

(6) 例

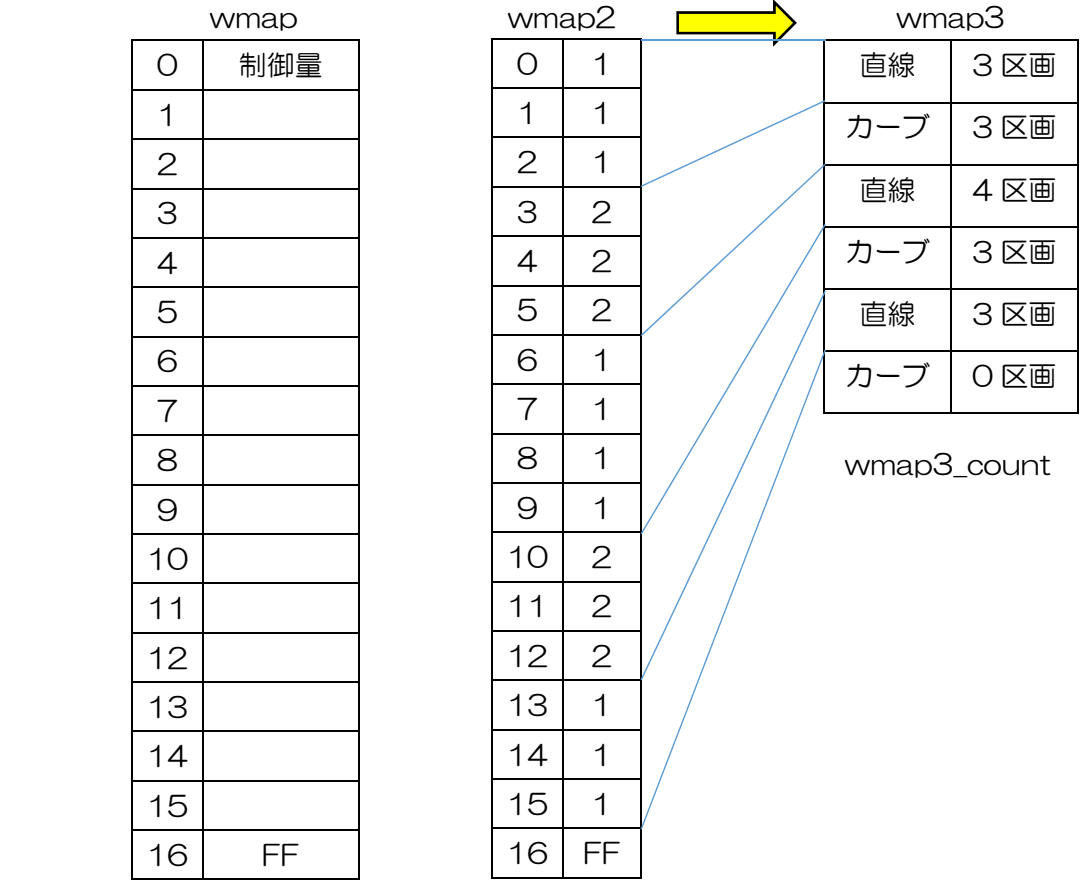

wmap\_count wmap2\_count

実習 3

練習コースを走行し、コースデータを表示させなさい。

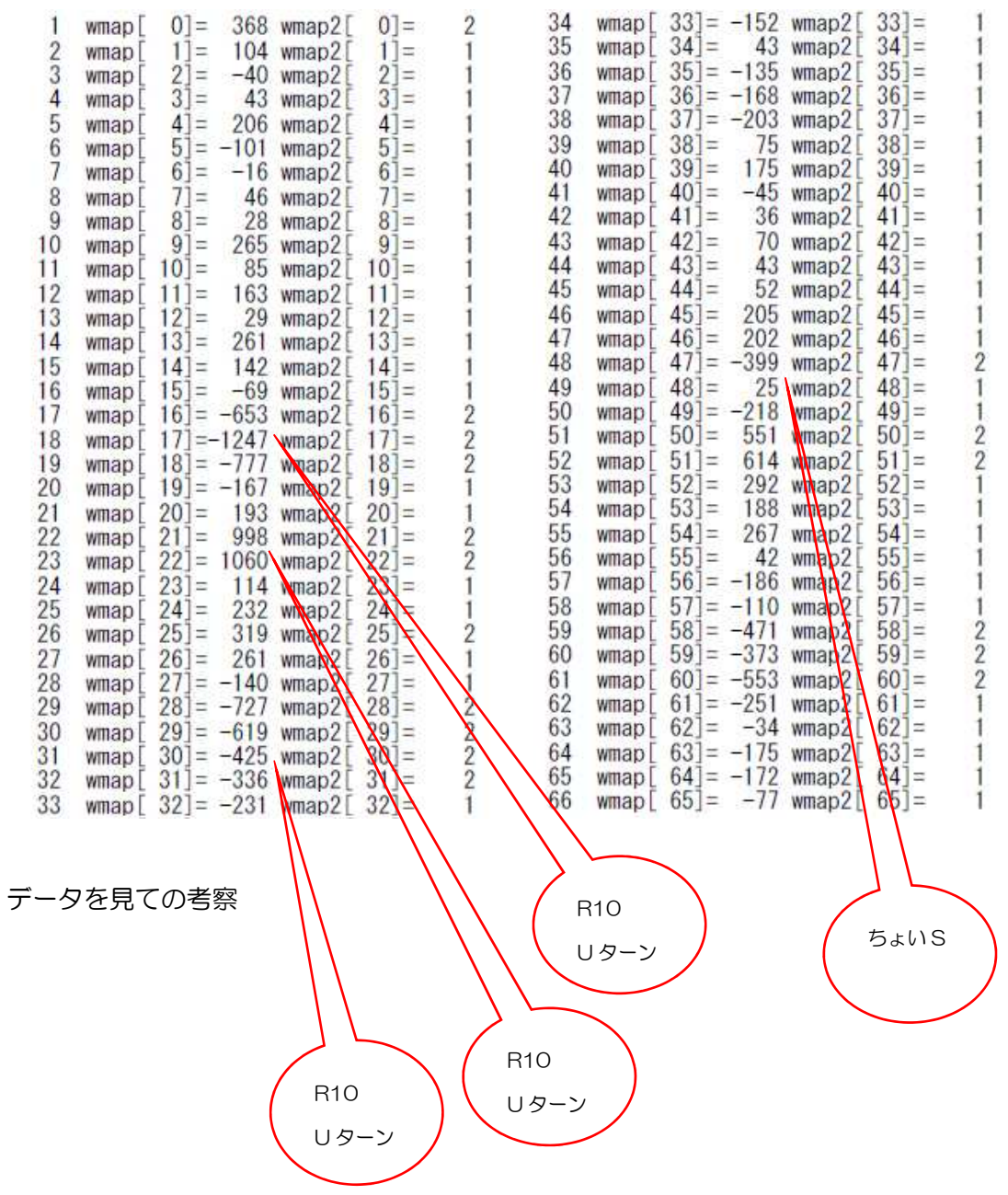

データを見て練習コース難所も判断することができる。

これで第 2 走行の準備は整った。

このデータを利用し各自第2走行のプログラム工夫して下さい。

本日はここまで。第六日目に続く